# plot 関数群

#### 青木繁伸

### 2020 年 3 月 17 日

# 1 **目的**

図形描画関数を定義する。

#### 1.1 begin()

プロットの最初に呼ぶ。

begin(aspect=None, box=False, xticks=[], yticks=[])

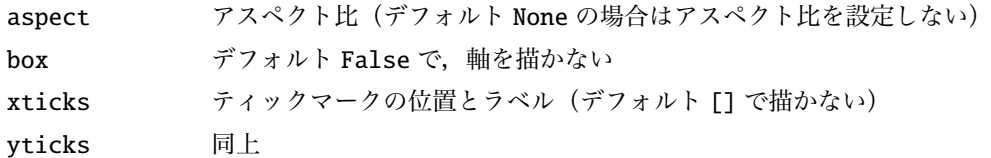

#### 1.2 end()

プロットの最後に呼ぶ。 end()

#### 1.3 text()

文字列を描く。

text(x, y, label, \*\*arg) text2( $x_y$ <sup>+\*</sup>arg) x, y が全て違う場合には text2 の方が指定しやすい。

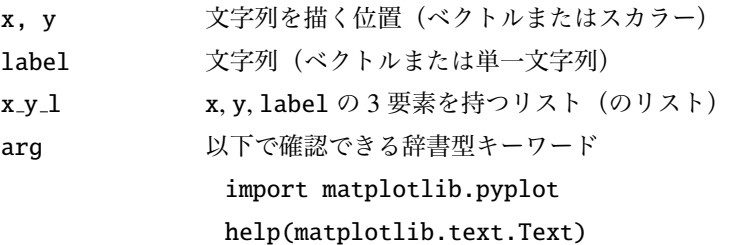

import numpy as np

```
import os
import sys
sys.path.append (" statlib ")
from plot import begin, end, text, text2
begin(aspect=1)
text(1, 0.5, "test", fontsize=60)arg = dict(fontsize=20, color="red", verticalalignment="center",
        horizontalalignment =" center ")
text ([0,1,2, 0,1,2, 0,1,2], [0,0,0, 1,1,1, 2,2,2],
        [" bottom -left", "bottom", "bottom -right", "left", "center",
        "right", "top-left", "top", "top-right"], **arg)
text2([[0.1, 0.5, "abcdefg"], [0.5, 0.6, "text2"]], color="blue")
text2([0.2, 0.4, "one element"], color="brown")
end ()
```
top-left top top-right

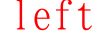

abcdefg

left center right

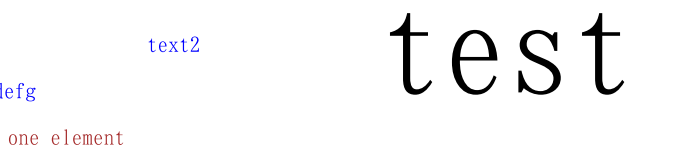

bottom-left bottom bottom bottom-right

```
1.4 segment()
```

```
直線を描く。
segment(x1, y1, x2, y2, color="black", linewidth=0.5, linestyle ="-", **arg)
```

```
x1, y1 直線の始点位置(ベクトルまたはスカラー)
x2, y2 直線の終点位置(ベクトルまたはスカラー)
color 直線の色(デフォルトは黒)
linewidth 直線の幅(デフォルトは 0.5)
linestyle 直線の種類(デフォルトは実線)
arg 以下で確認できる辞書型キーワード
          import matplotlib.pyplot
          help(matplotlib.pyplot.Line2D)
```

```
from plot import begin, end, segment
begin(aspect=1)
segment(0, 3, 3, 0, color='blue")segment ([0,0,0], [0,0,0], [1, 2, 3], [3, 2, 1])
segment (0.7, [1,2,3], 2.9, [0.5, 1.5, 2.5], color="red",
        linewidth=1.5, linestyle=":")
end ()
```
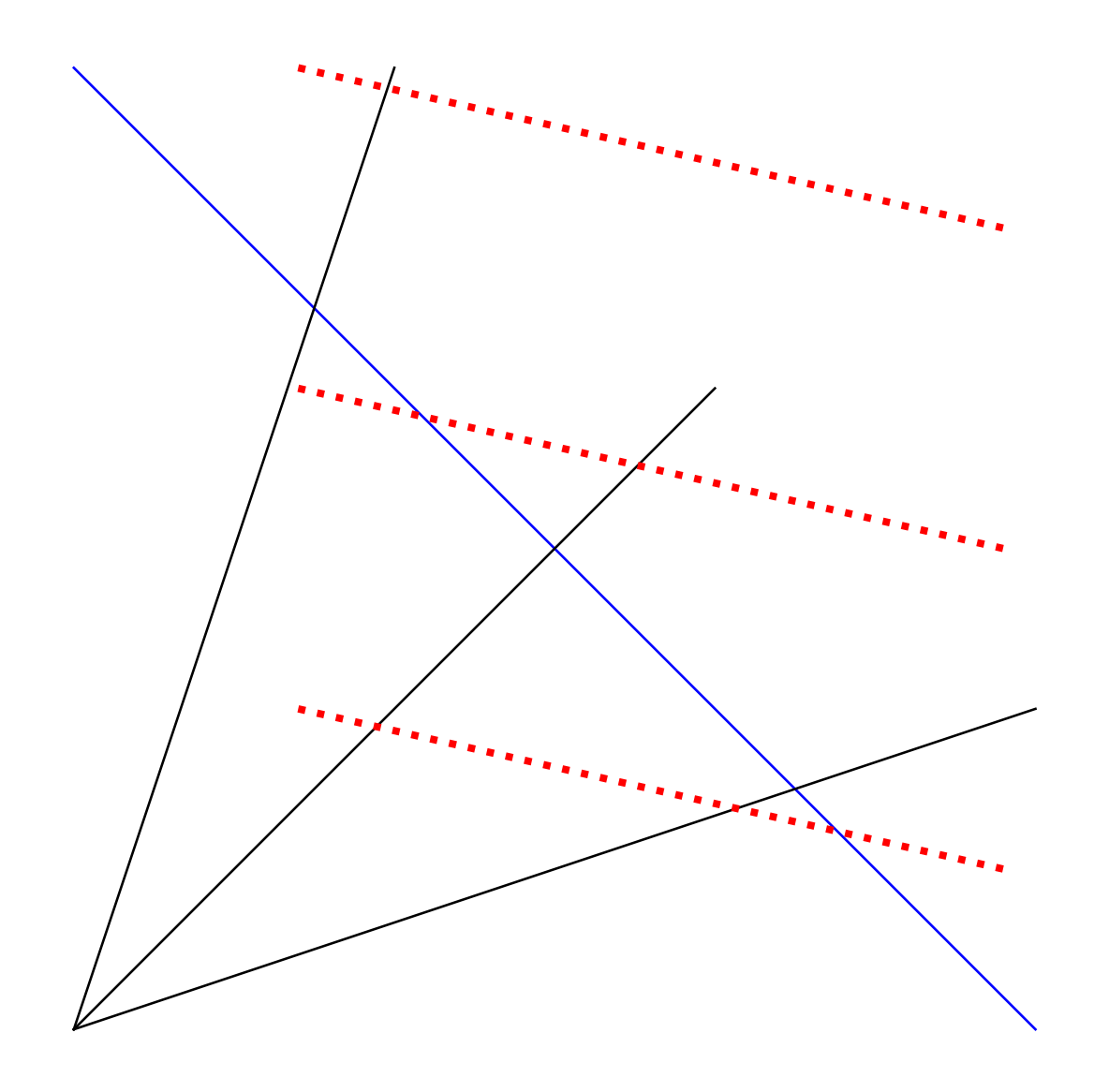

# 1.5 line()

折線を描く。

```
line(x, y, color="black", linewidth=0.5, linestyle="-", **arg)
```
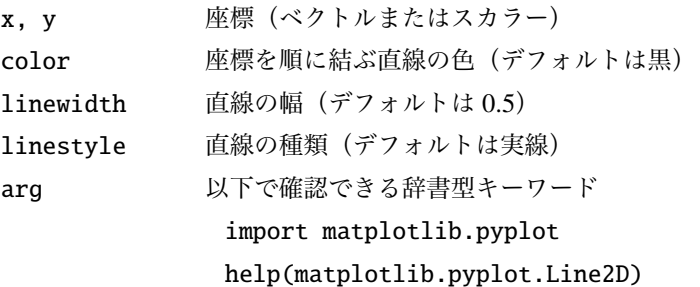

```
from plot import begin, end, line
begin ()
arg = dict(alpha=0.2)line([0, 6*np.pl], [0, 0], color='red", linewidth=1, **arg)x = npu1inspace (0, 6 * np.pi, 1000)
line(x, np.sin(x))line(x, np.cos(x), color='blue", linestype='-.")end ()
```
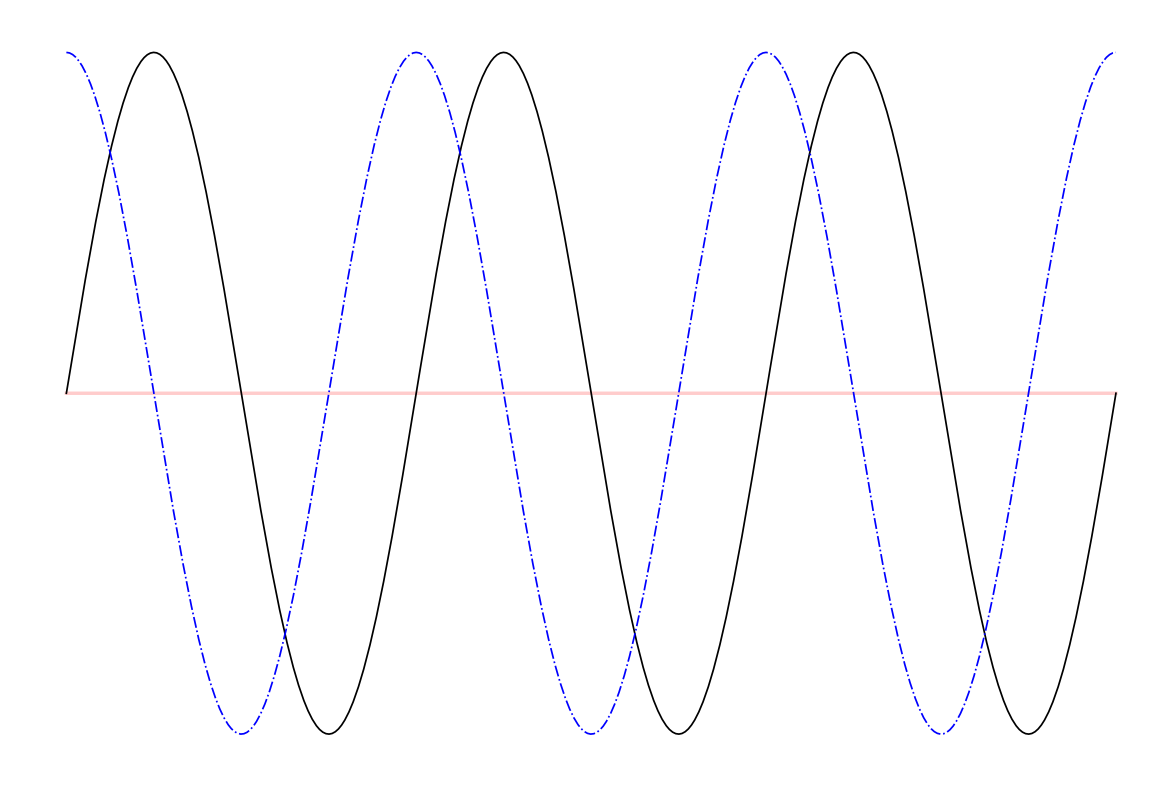

# 1.6 point()

```
マーカーを描く。
```
point(x, y, color="black", marker="o", size=1, \*\*arg)

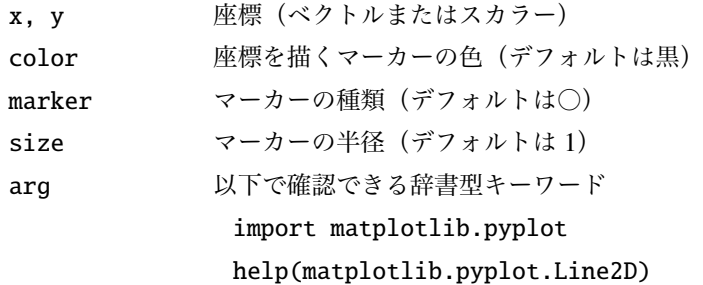

```
from plot import begin, end, point
begin ()
arg = dict(alpha=0.2)x = npulinspace (0, 6 * np.pi, 500)
point(x, np.sin(x), ** arg)
point(x, np.cos(x), color='blue")point(0, 0, size=3)end ()
```
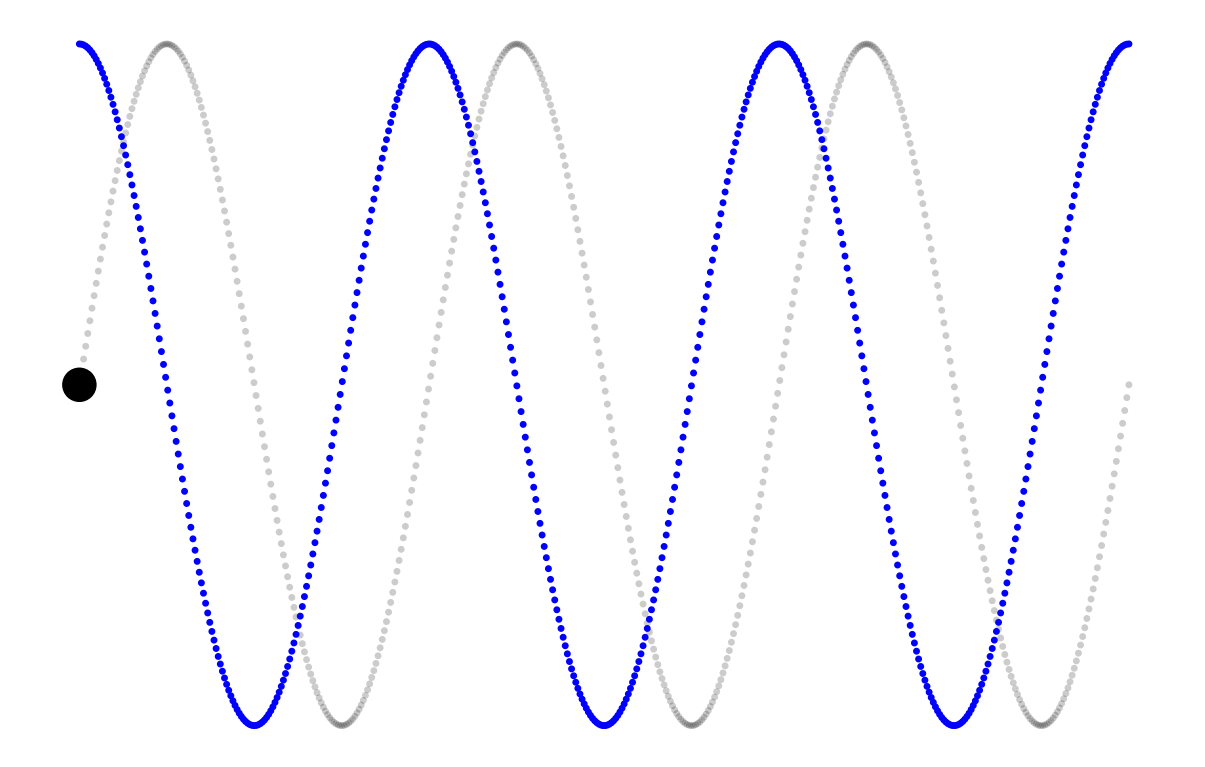

## 1.7 box()

長方形を描く。

box(x1, y1, x2, y2, color="black", fill=False, linewidth=0.5, alpha = 1, hatch="", \*\*arg)

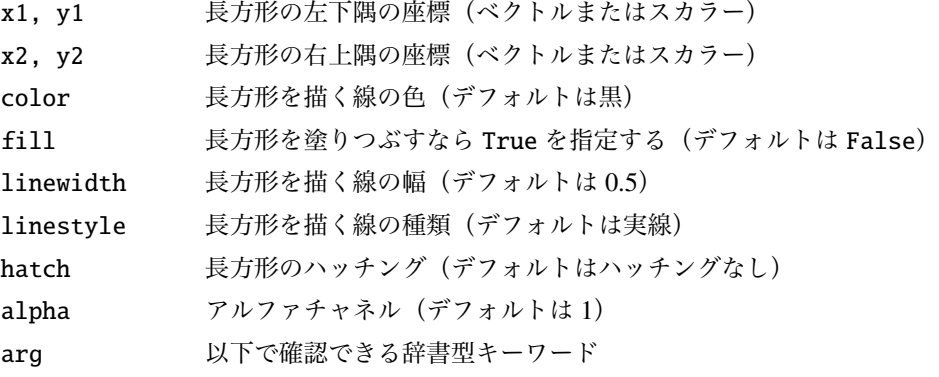

import matplotlib.pyplot help(matplotlib.pyplot.Line2D)

```
from plot import begin, end, box
begin ()
box(0, 0, [2,3,4,5], [1 ,3 ,5 ,7])
box(1, 1.5, 3.5, 2.5, color='red", fill=True, hatch='/", alpha=0.6)end ()
```
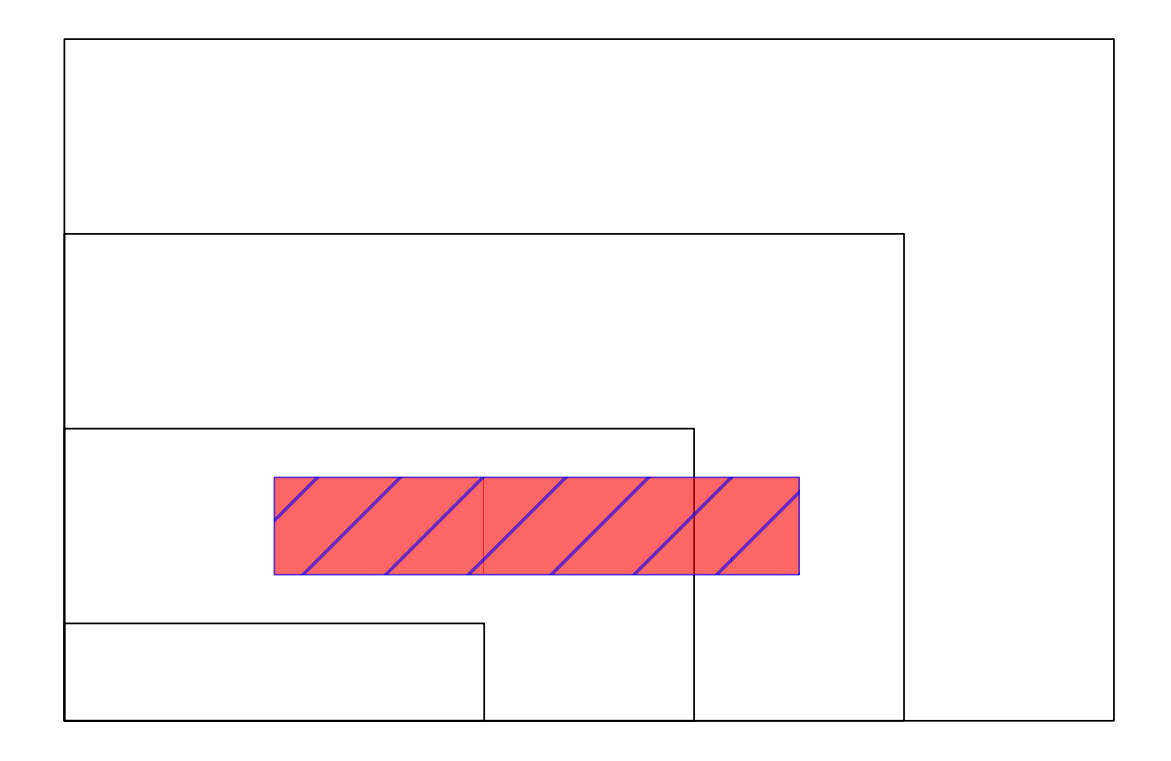

### 1.8 circle()

円を描く。

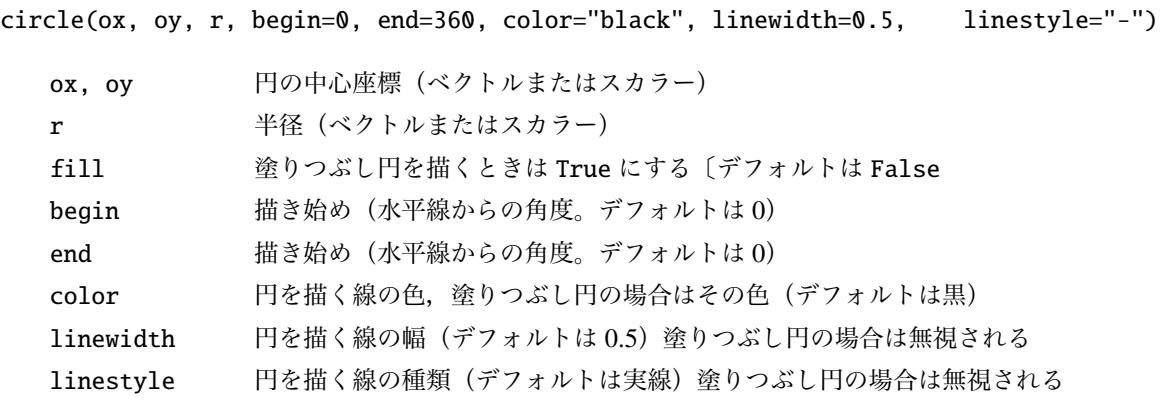

arg 以下で確認できる辞書型キーワード import matplotlib.pyplot help(matplotlib.pyplot.Line2D)

```
1.8.1 カージオイド
```

```
import numpy as np
from plot import begin, end, circle
begin(aspect=1)
t = np.arange(0, 360, 5)1 = 100ox = 1 * np \cdot cos(np \cdot radians(t))oy = 1*np \nvert sin(np \nvert radius(t))circle(ox+320, oy+250, np.sqrt((ox-ox[0])**2+(oy-oy[0])**2),
         color =" blue ")
end ()
```
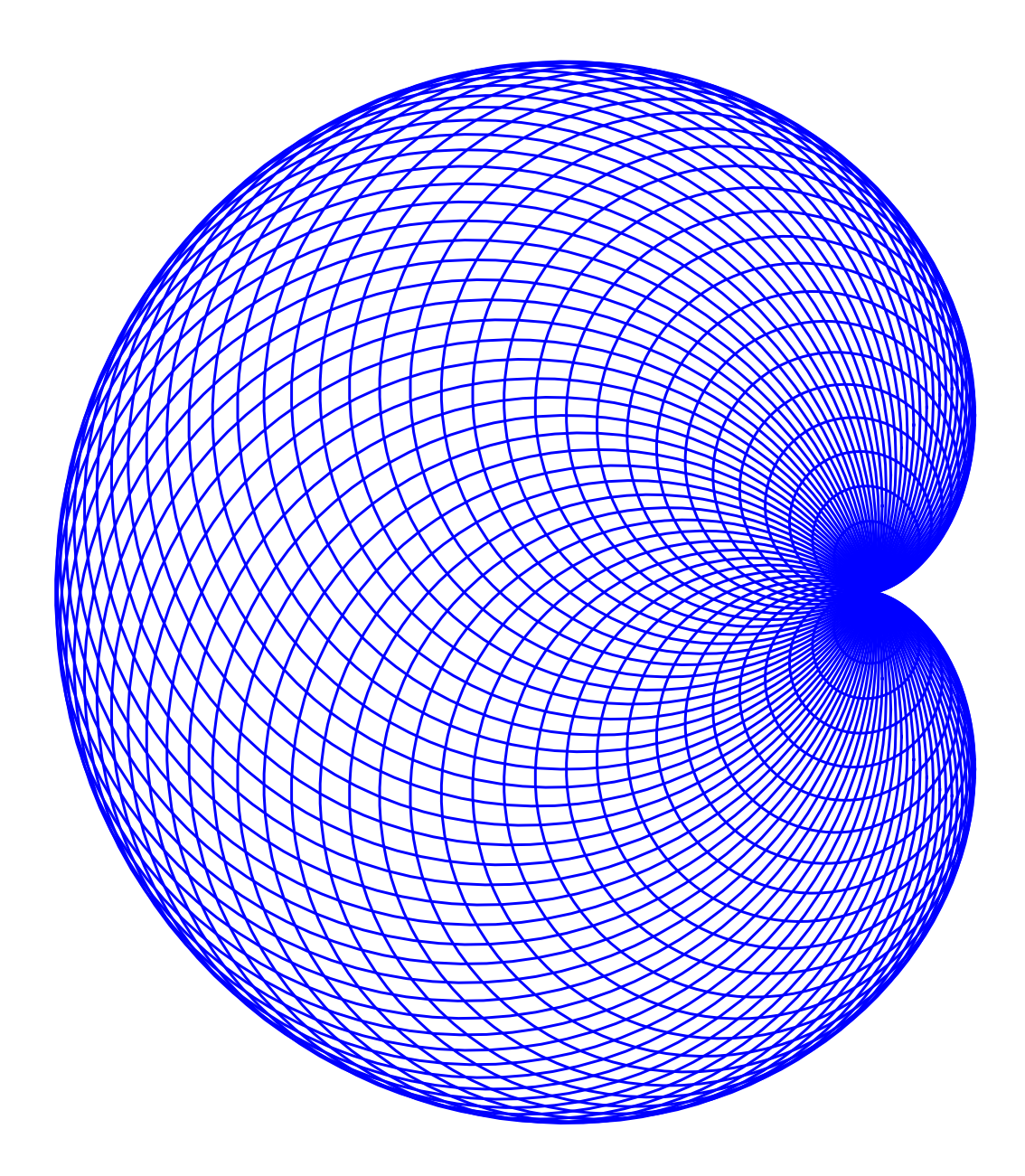

1.8.2 **ネフロイド**

import numpy as np from plot import begin, end, circle  $begin{cases} \texttt{begin}(\texttt{aspect}=1)\end{cases}$  $t = np.arange(0, 360, 3)$  $1 = 130$  $\sigma x = 1 * np \cdot cos(np \cdot radians(t))$ 

```
oy = l*np.sin(np.radians(t))
circle(ox+250, oy+250, abs(ox), color='blue")end ()
```
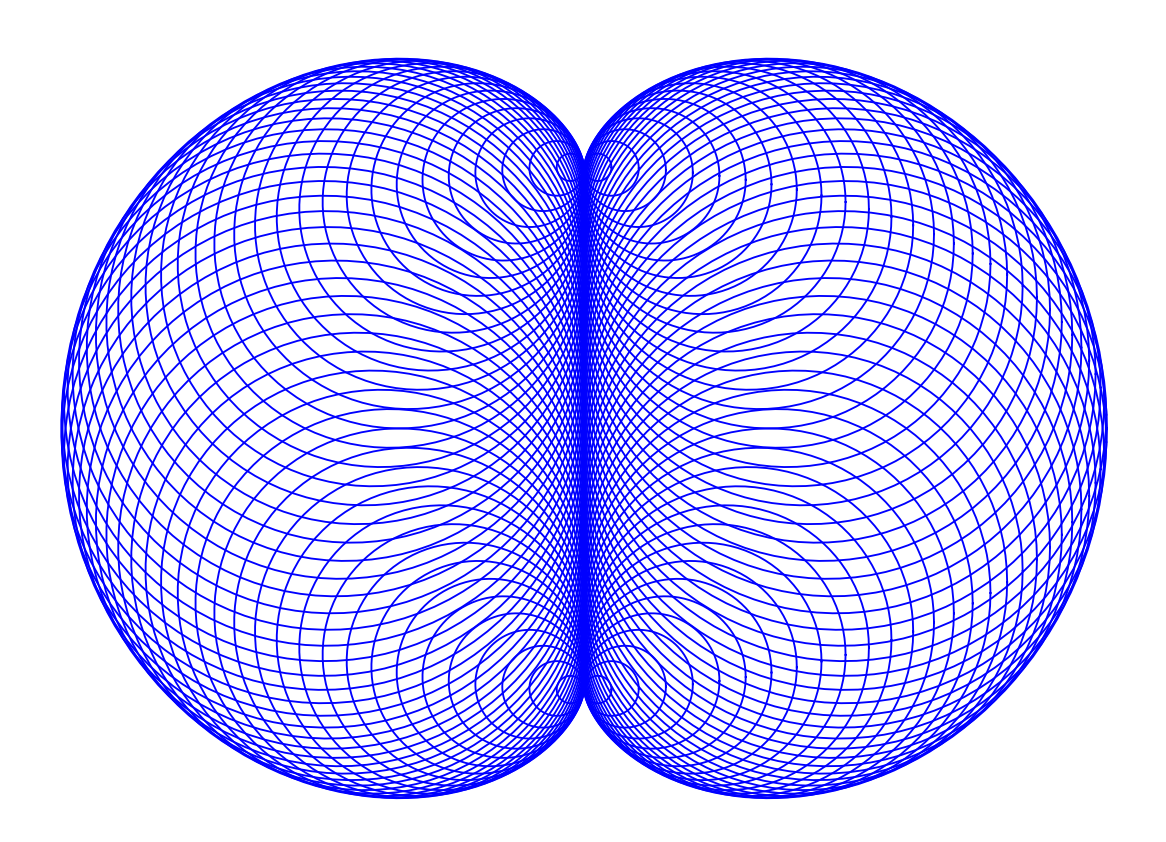

#### 1.8.3 **塗りつぶし円**

```
from plot import begin, end, circle
np.random.seed (123)
x = np.random.random(20)y = np.random.randn (20)r = np.random.random(20)*10begin(aspect=1)
circle(x, y, r, fill=True, color='blue", alpha=0.3)circle(0.5, 0.5, 6, fill=True, color='red", alpha=0.2)end
```
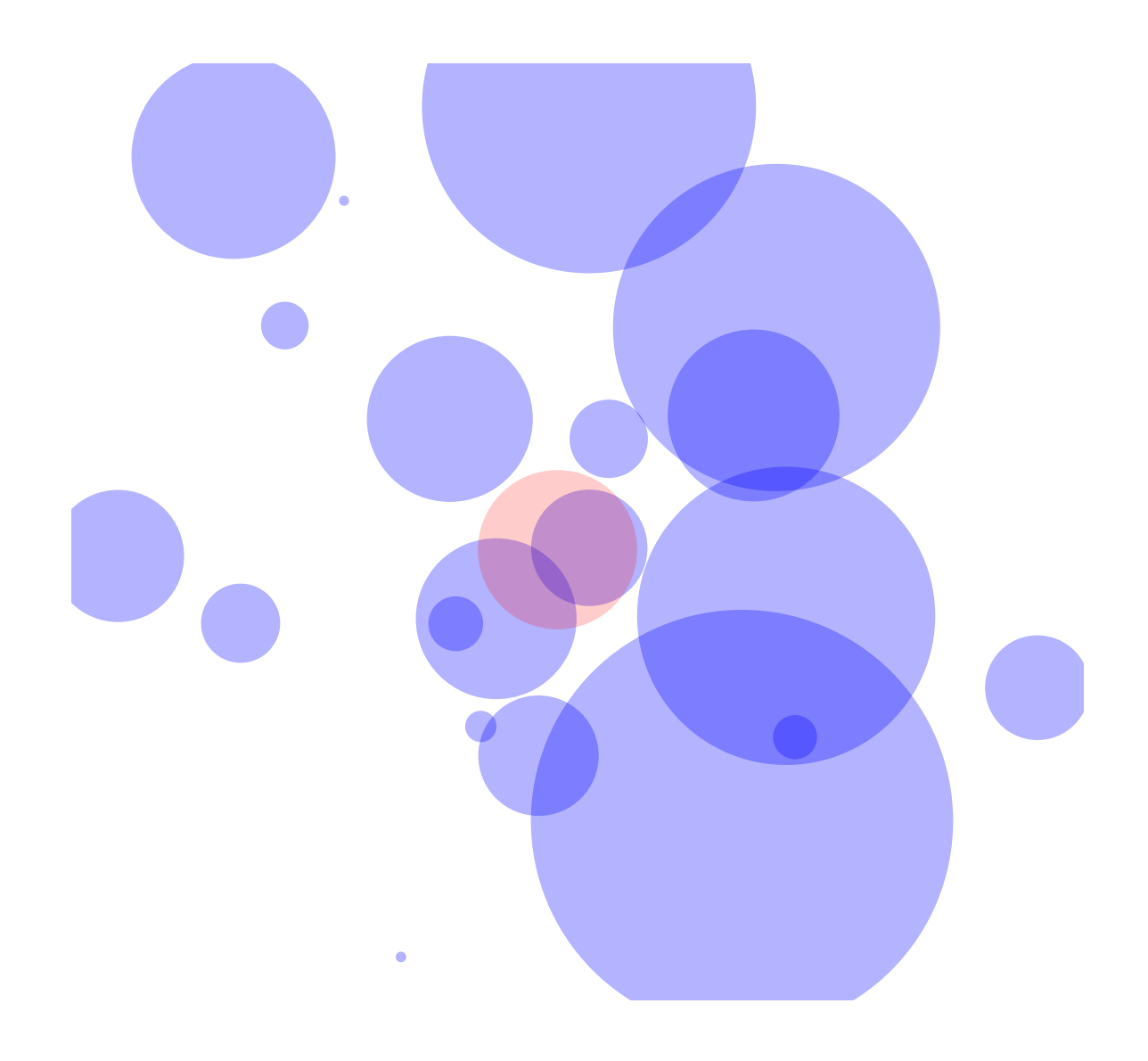

# 1.9 ellipse()

楕円を描く。

```
ellipse(ox, oy, ra, rb, phi=0, begin=0, end=360, color="black",
     linewidth=0.5, linestyle="-")
```
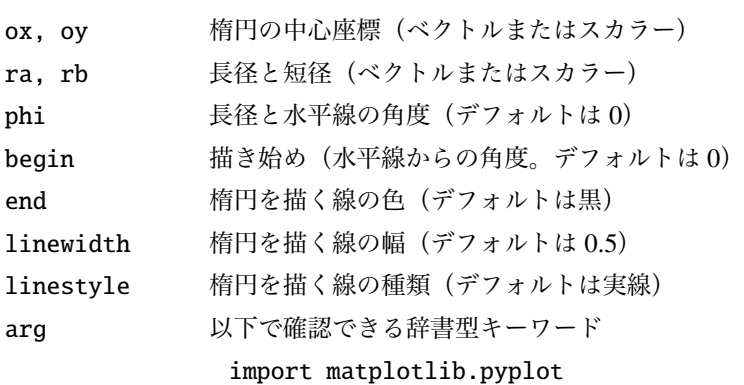

```
from plot import begin, end, ellipse
begin(aspect=1)
1 = npu1inspace (0, 100, 10)
ellipse (250, 250, 1, 1/2, color="blue")
ellipse (250, 250, 1, 1/2, phi=45, color='red')end ()
```
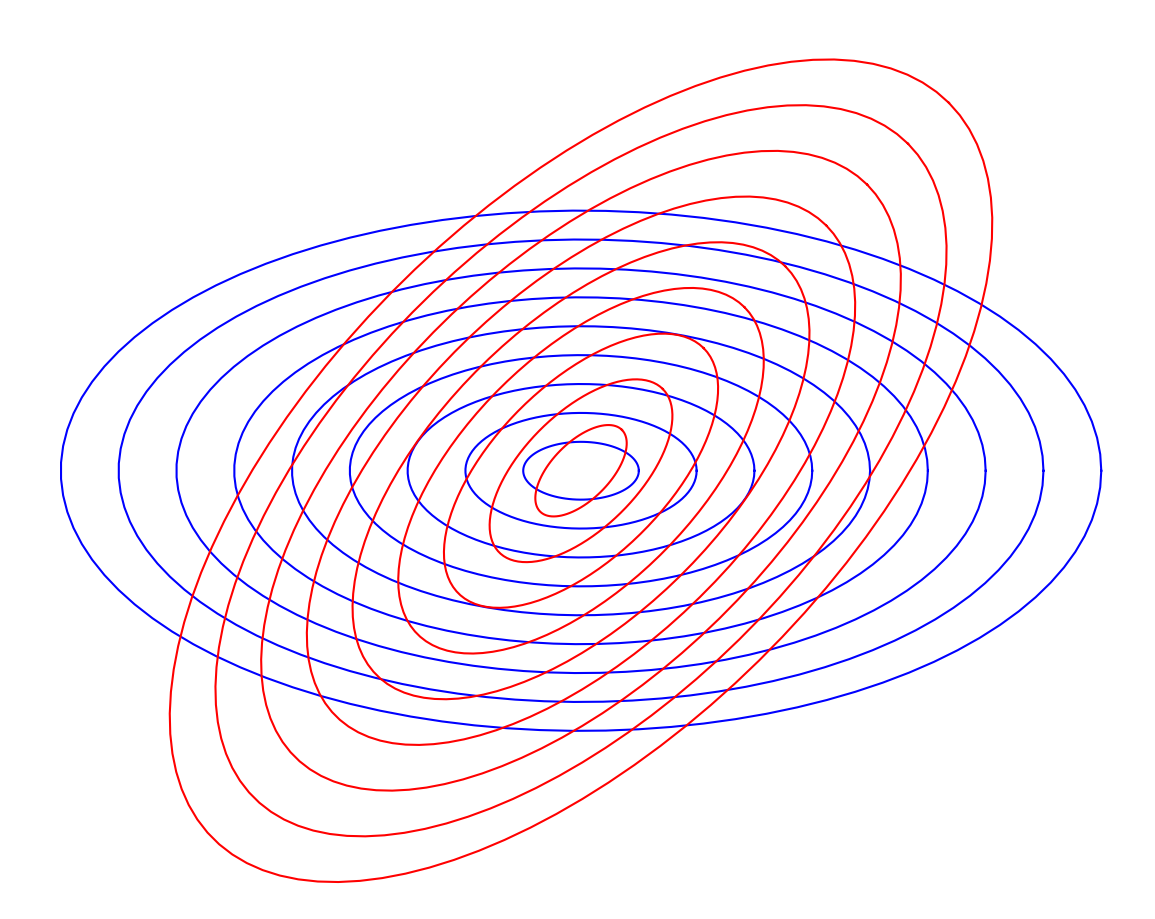

#### 1.10 polygon()

正多角形を描く。

polygon(x, y, l, k, color="black", linewidth=0.5, linestyle="-", \*\*arg)

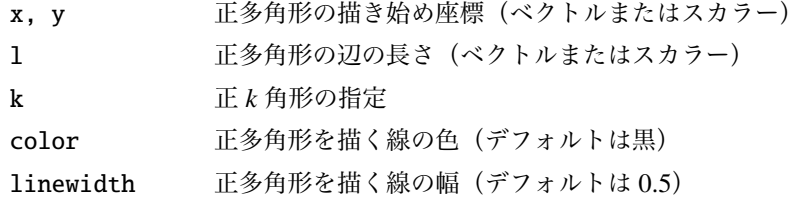

linestyle 正多角形を描く線の種類(デフォルトは実線) arg 以下で確認できる辞書型キーワード import matplotlib.pyplot help(matplotlib.pyplot.Line2D)

```
from plot import begin, end, polygon
begin(aspect=1)
polygon(0, 0, 1, np.arange(3, 30), color='blue")end ()
```
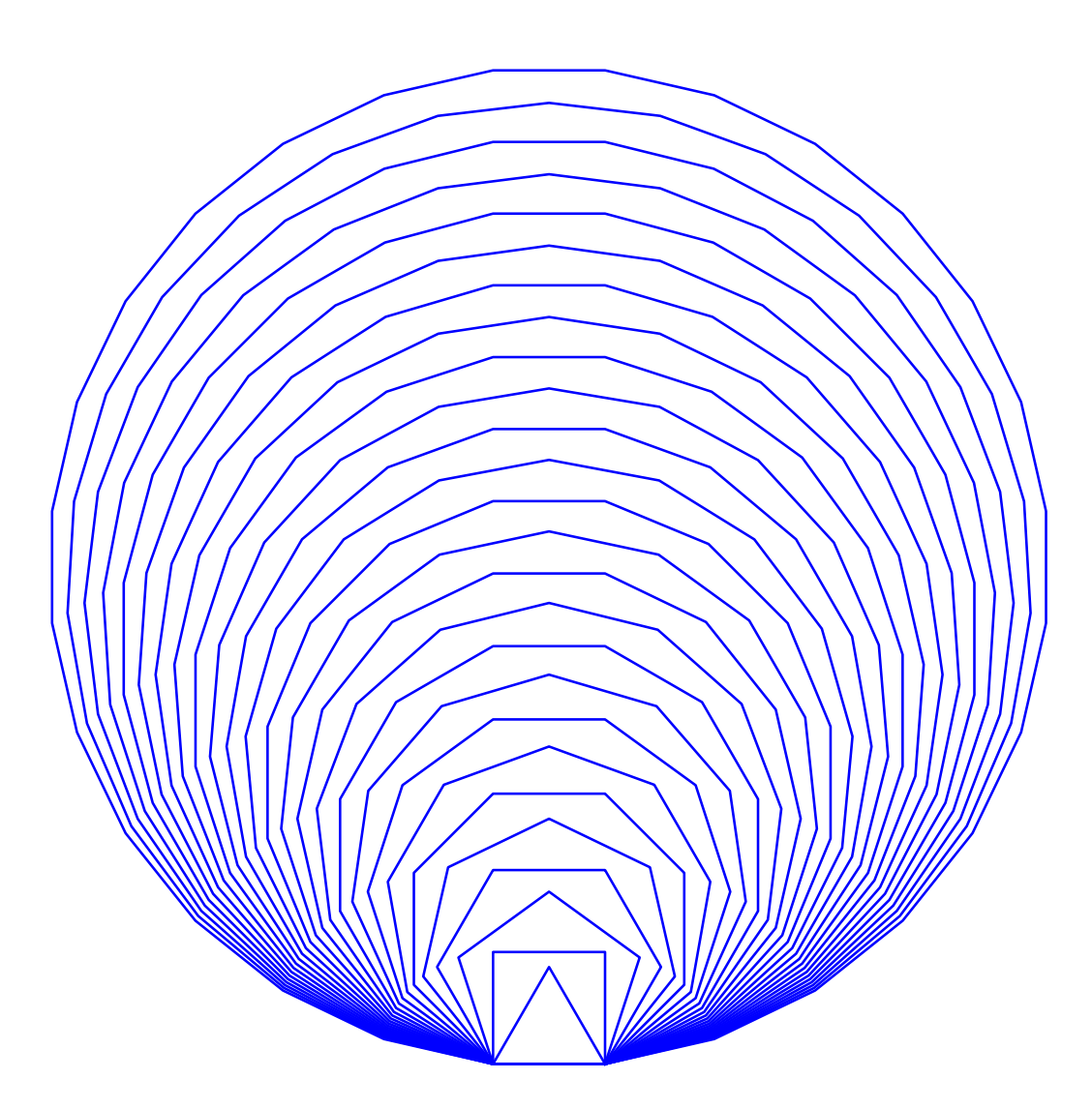

### 1.11 polygon2()

円に内接する正多角形を描く。

polygon2(ox, oy, r, k, phi=90, color="black", linewidth=0.5, linestyle="-", \*\*arg)

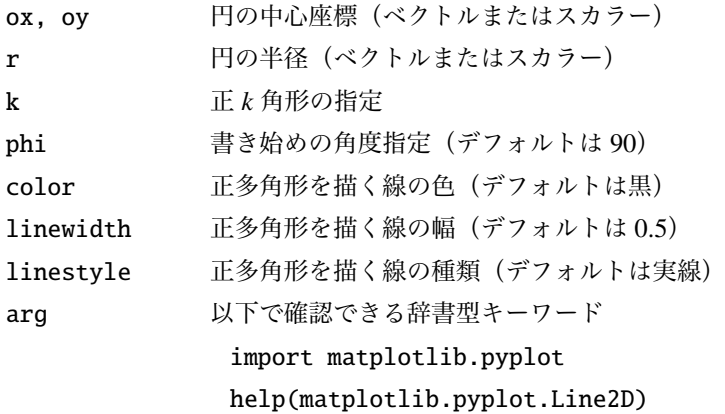

```
begin(aspect =1)
from plot import begin, end, polygon2
polygon2(0, 0, 1, np.arange(3, 10), color='blue")circle(0, 0, 1, color='red")end ()
```
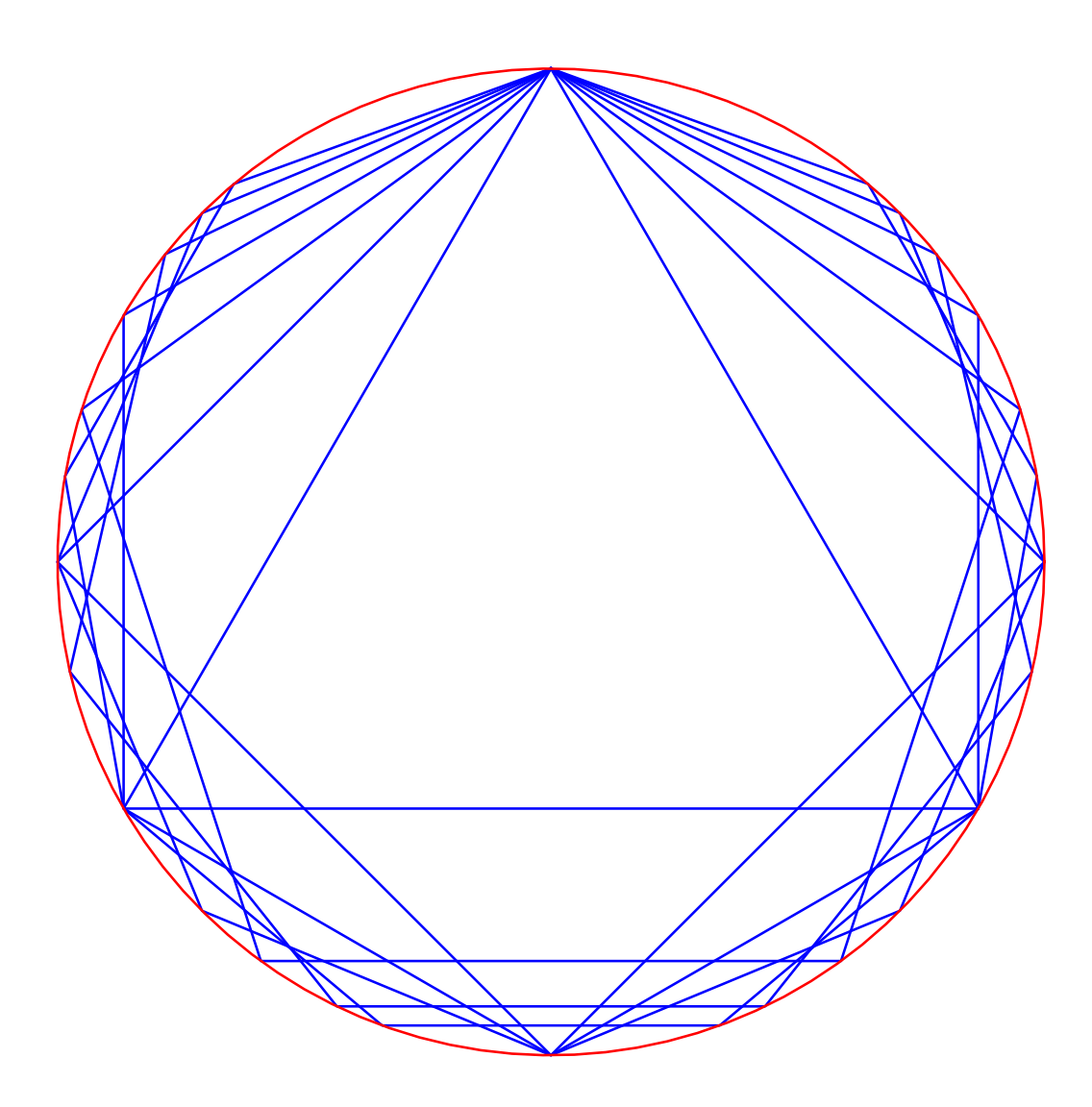

#### 1.12 grid()

格子(グリッド)を描く。 grid(x1, y1, x2, y2, wx, wy=None, color="black", linewidth=0.5, linestyle="-", \*\*arg)

- x1, y1 格子の左下隅の座標 (スカラー) x2, y2 格子の右上隅の座標 (スカラー) wx 横方向の格子の間隔 wy 縦方向の格子の間隔(None ならば wx と同じ) color 格子を描く線の色(デフォルトは黒) linewidth 格子を描く線の幅(デフォルトは 0.5) linestyle 格子を描く線の種類(デフォルトは実線)
- arg 以下で確認できる辞書型キーワード

## import matplotlib.pyplot help(matplotlib.pyplot.Line2D)

```
from plot import begin, end, grid
begin(aspect=1)
grid(0, 0, 5, 3, 0.25, color='green")end ()
```
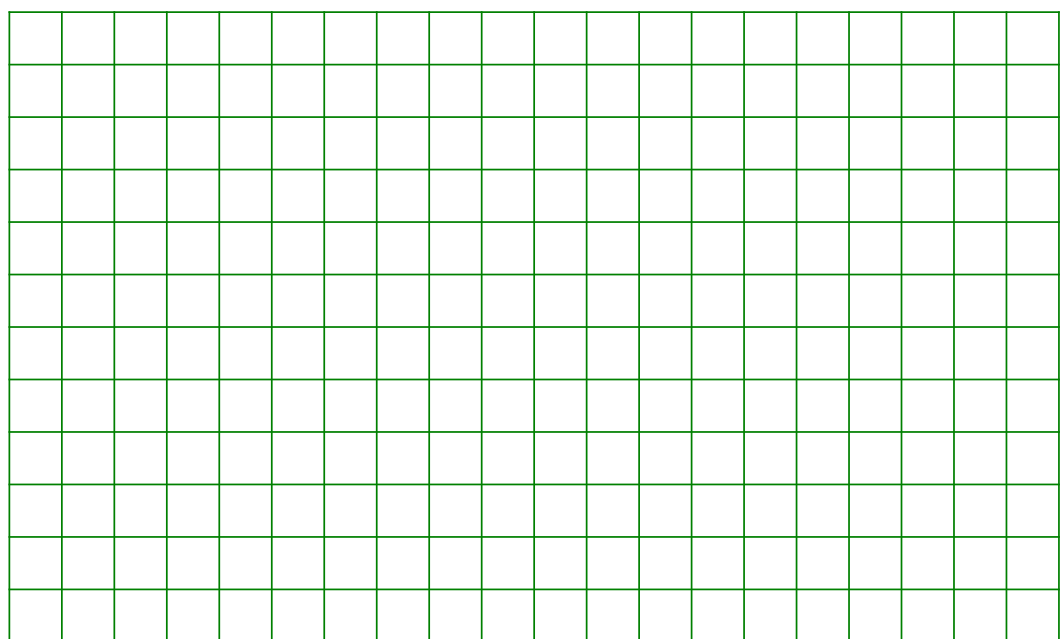